# **User Manual**

**For**

## **Letter file tracking**

**Version 1.0**

## **Bundelkhand University, Jhansi**

**Submitted By : Designed & Developed By:** 

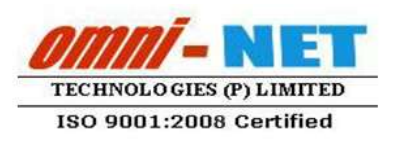

upe iCO

## **Table of Contents**

<span id="page-1-0"></span>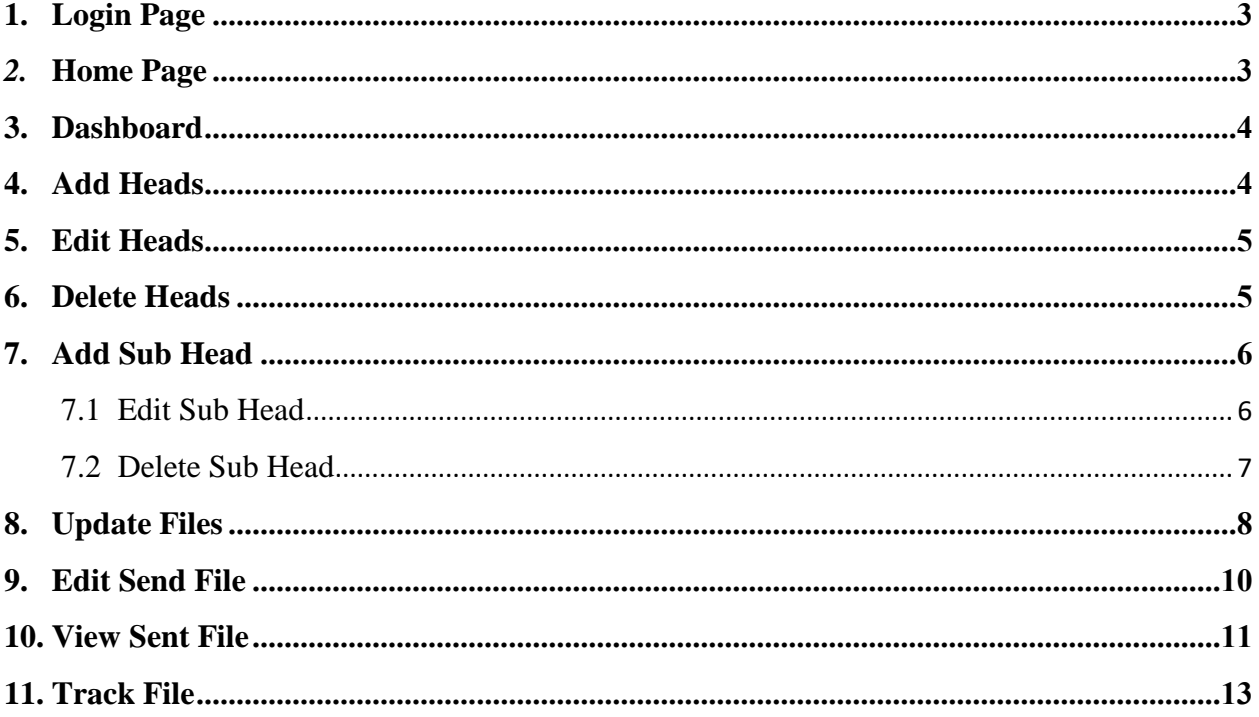

## **1. Login Page**

• Follow instruction as mentioned in the image :

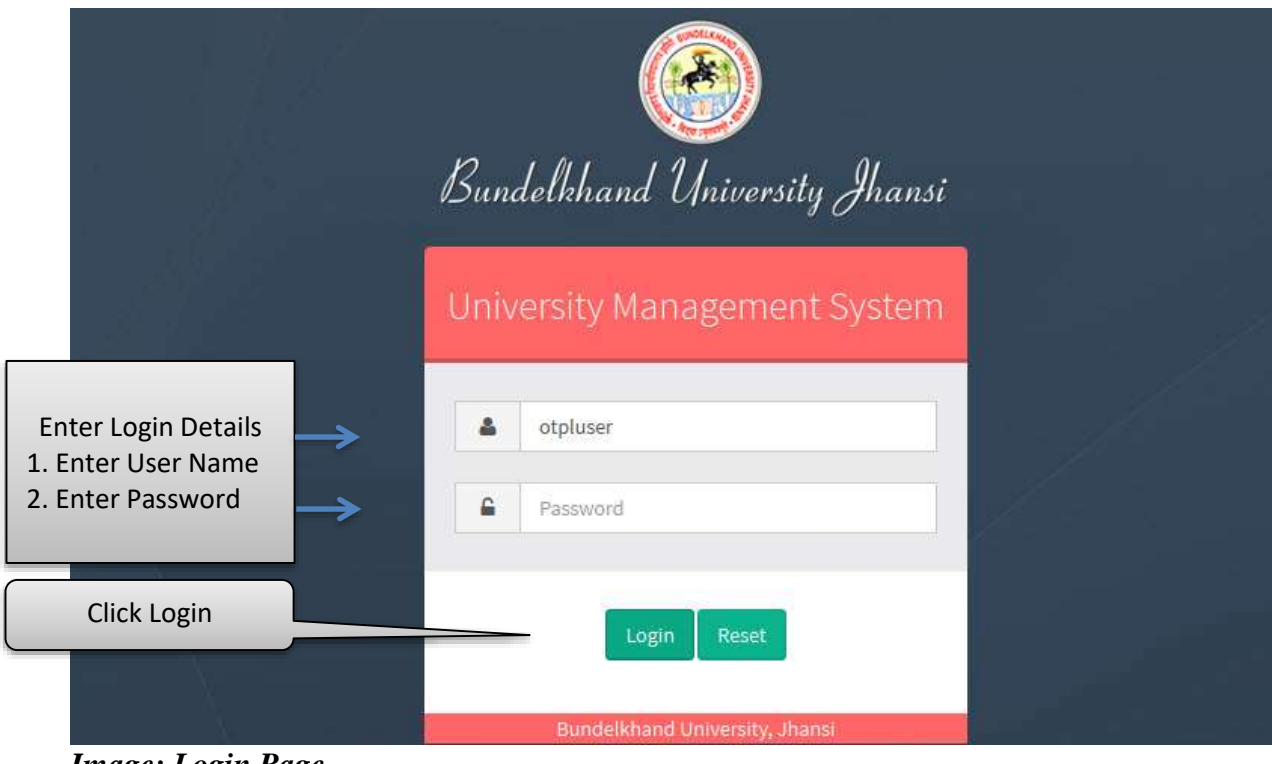

*Image: Login Page*

## <span id="page-2-0"></span>**2. Home Page**

| <b>Bundelkhand University, Jhansi</b><br>Wetcome, Omni Net |                              | <b>Click Letter File</b><br><b>Tracking</b>                     |                        |                         | Chings Personn's 1.0pml          |
|------------------------------------------------------------|------------------------------|-----------------------------------------------------------------|------------------------|-------------------------|----------------------------------|
| <b>User Management</b>                                     | Letter file fracking         | Ū<br>❶<br><b>Affiliation</b><br>Pressured Information<br>System |                        | ۰<br>LIQUIP HIM CULTURE | ☺<br>Alumni                      |
| <b>K</b><br>Advertiser                                     | Committation                 | <b>College Faculty</b>                                          | ۴<br><b>Workshop</b> : | m<br>Weether            | ă<br><b>Becruitment</b>          |
| M<br><b><i>Universities</i></b>                            | œ<br><b>Examination</b>      | ×<br><b>Undert Management</b>                                   | Y٩<br>Houset & Mone    | Đ<br>Library            | B<br><b>Might to Information</b> |
| $\omega$<br>Payrott                                        | $\omega$<br><b>Florances</b> | <b>THE</b><br><b>Huriger</b>                                    | н<br>Purchase & Store  | $\omega$<br>Pension:    | ×<br>Training & Planeroom.       |
| ×<br><b>Courie</b>                                         | $\circledcirc$<br>Elementon  | н<br><b>Fleed Asset Managemen</b>                               | <b>Ruestof Middel</b>  | <b>KING FINITIACH</b>   |                                  |

*Image: Home Page*

## <span id="page-3-0"></span>**3. Dashboard**

Follow instruction as mentioned in the image :

|                       | <b>Bundelkhand University, Jhansi</b>                     | 害                                |                                   |                            | Webcame   Chinat Net   W<br>$\pm$ |
|-----------------------|-----------------------------------------------------------|----------------------------------|-----------------------------------|----------------------------|-----------------------------------|
|                       | Welcomet                                                  | Dashboard                        |                                   |                            |                                   |
| POACAGE               | File Tracking System<br>i Dashkijayi<br>Heats:            | <b>INCOMINGFILES</b><br>$\bf{0}$ | <b>RECEIVED FILES</b><br>$\bf{0}$ | <b>CHEATED FILES</b><br>13 | <b>SENT FILES</b>                 |
|                       | a Suite Hotel                                             |                                  | <b>Manufacturer</b>               |                            | <b>SALAH DOG CA</b>               |
|                       | P Disale File<br>A Vew Created File                       | <b>Click</b>                     |                                   |                            |                                   |
|                       | a Seist Filan                                             | Dashboard                        |                                   |                            |                                   |
| 1 2 1 2 1 2 1 2 1 2 1 | $\scriptstyle\rm I$ Received Film<br>A View Pile Movement |                                  |                                   |                            |                                   |
|                       |                                                           |                                  |                                   |                            |                                   |

*Image: Dashboard*

## <span id="page-3-1"></span>**4. Add Heads**

Follow instruction as mentioned in the image :

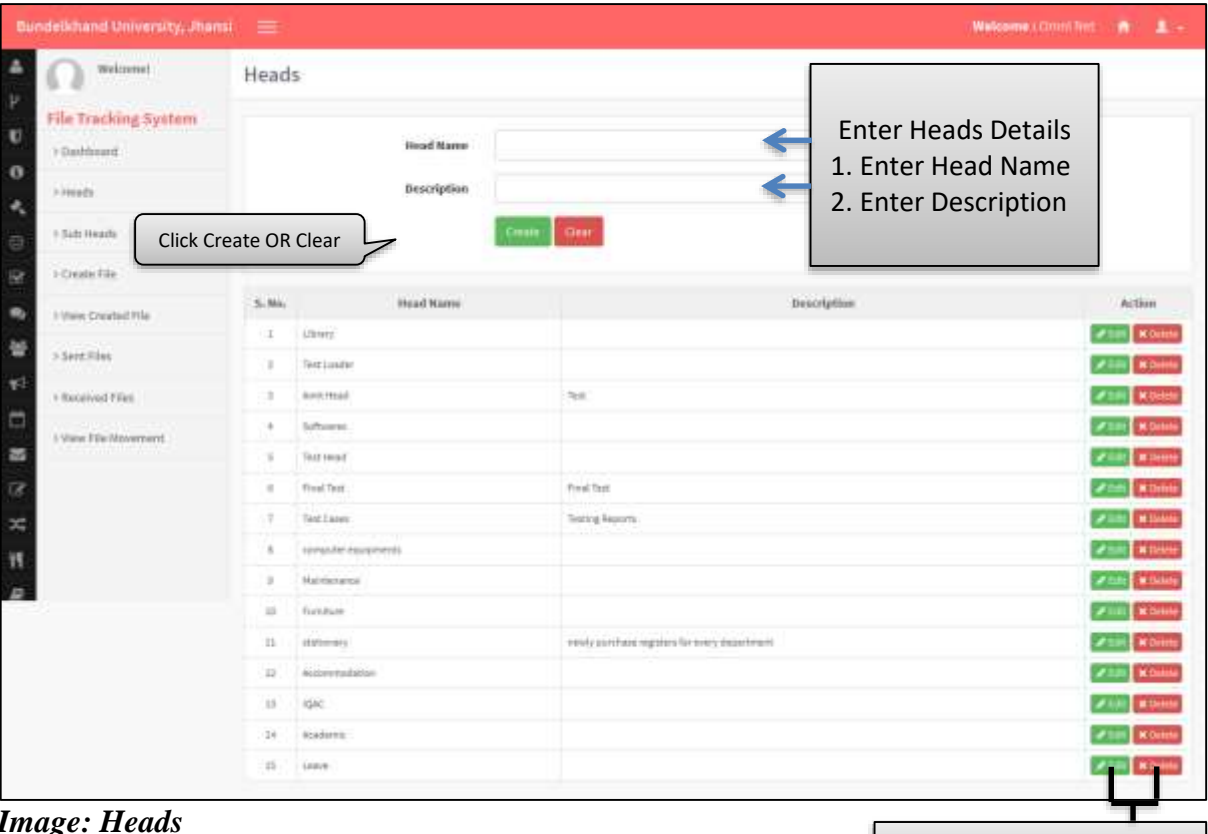

Click To **EDIT** OR **DELETE** 

## <span id="page-4-0"></span>**5. Edit Heads**

Follow instruction as mentioned in the image :

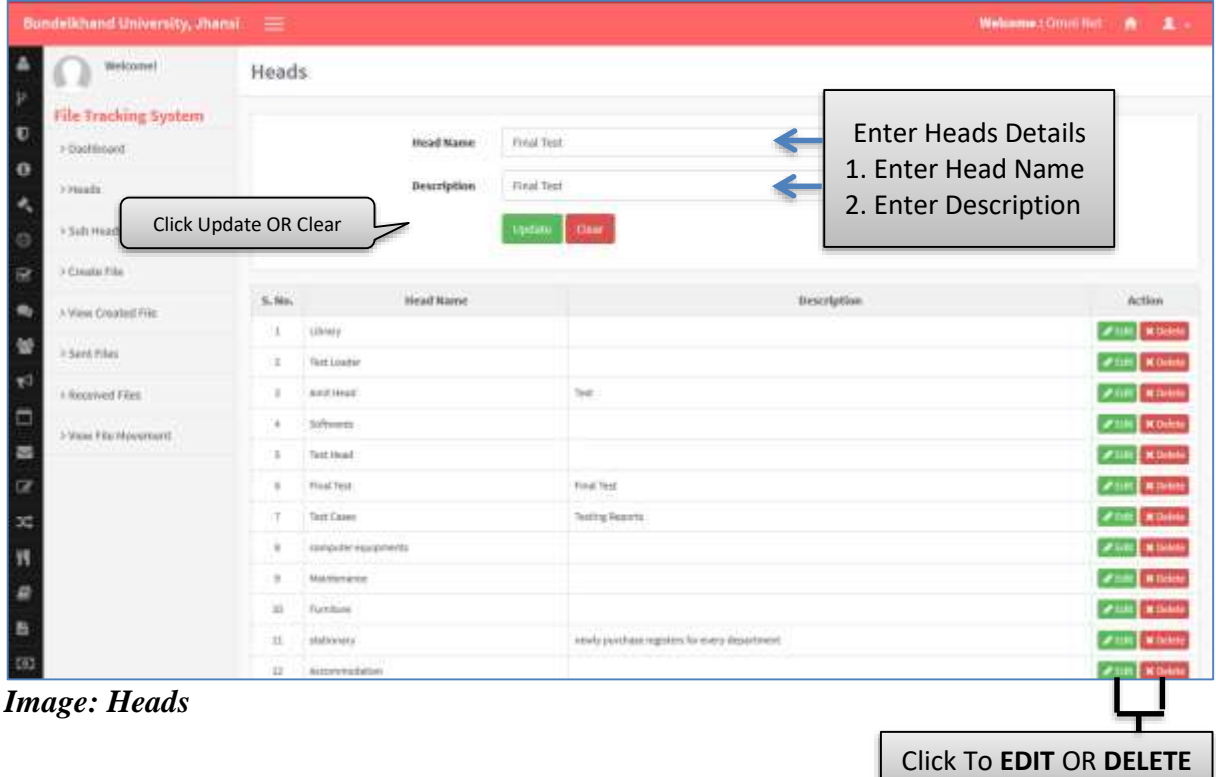

## <span id="page-4-1"></span>**6. Delete Heads**

|     | Bondelkhand University, Uhansi =                   |                |                           |                  |                                                  |            | Welcome.committed: At 1. |
|-----|----------------------------------------------------|----------------|---------------------------|------------------|--------------------------------------------------|------------|--------------------------|
| þ   | Weighter                                           | Heads          |                           |                  |                                                  | Click      |                          |
| Ù   | File Tracking System                               |                | <b>HistMane</b>           |                  |                                                  |            |                          |
| o   | Dualities:                                         |                |                           | mut test         |                                                  | Confirm OR |                          |
| ۹   | 1 Hages                                            |                | <b>Bearription</b>        | <b>Hoat Test</b> |                                                  | Cancel     |                          |
| Ġ   | ESAN HEARE                                         |                |                           |                  | Vistalla   Thear                                 |            |                          |
| æ   | 3 Courts Flor                                      |                |                           |                  | <b>Confirmation Box</b>                          |            |                          |
| ۰   | I View Crashel File                                | 5.96           | Head Harry                |                  | <b>Description</b><br>Are You Sure to Delete the |            | diction                  |
| 쓯   |                                                    | ×              | Alberta                   | record?          |                                                  |            | <b>SEAR MONEY</b>        |
| ¥,  | 2 Sent Files                                       | x              | tiet Luxter               |                  |                                                  |            | <b>C China</b>           |
|     | A Received Films                                   |                | Additional                |                  | Confirm<br>Cancel                                |            | <b>ZIM ROM</b>           |
| □   | <b>CONTRACTOR</b><br>$\sim$ 2004 FBs 99 (warrant). | ×              | Sollwares                 |                  |                                                  |            | <b>SPEED MISSING</b>     |
| 로   |                                                    | ×              | Text Head                 |                  |                                                  |            | <b>Secure Secure</b>     |
| œ   |                                                    | $\equiv$       | <b>TENGTHE</b>            |                  | Find Tool                                        |            | <b>PART RIGHT</b>        |
| x   |                                                    | v              | Tam Carer                 |                  | Testing Teachers                                 |            | <b>A Date</b>            |
| Ħ   |                                                    | ٠              | <b>IDPOSTETRIAD/MYD</b>   |                  |                                                  |            | of little at these       |
|     |                                                    | ٠              | MANIFERE                  |                  |                                                  |            | t   Militare             |
| ø   |                                                    | $\mathfrak{m}$ | <b>Tuxking</b>            |                  |                                                  |            | <b>SATTER ALCOHOL</b>    |
| B   |                                                    | 33             | <b>MILLER</b><br>SERVALLE |                  | instruction spins to say instruct                |            | <b>Alle Room</b>         |
| 502 |                                                    |                | IF Superstation           |                  |                                                  |            | <b>SCHOOL SECTION</b>    |

*Image: Heads*

## <span id="page-5-0"></span>**7. Add Sub Head**

• Follow instruction as mentioned in the image :

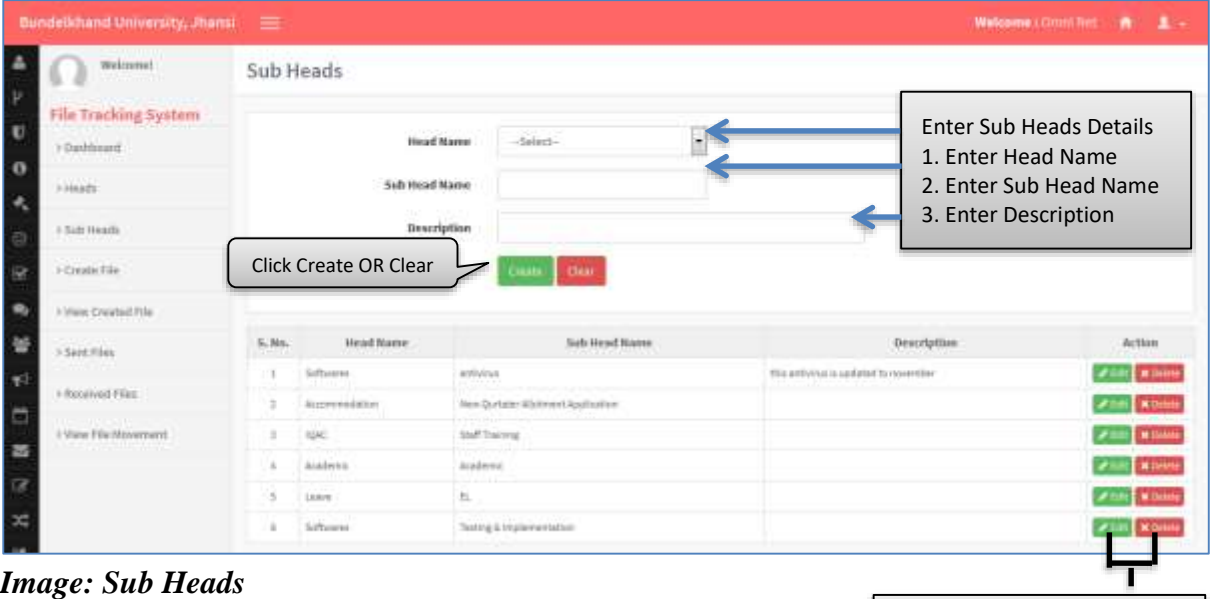

#### <span id="page-5-1"></span>**7.1 Edit Sub Head**

Follow instruction as mentioned in the image :

| Welcomei                                                                        | Sub Heads             |                    |                                                                                                    |                                                                                                    |                                |
|---------------------------------------------------------------------------------|-----------------------|--------------------|----------------------------------------------------------------------------------------------------|----------------------------------------------------------------------------------------------------|--------------------------------|
| File Tracking System.<br>+DaxNissand<br>3 Hugh<br>> Sidr Heath<br>1-Crisea Hill | Click Update OR Clear | Sizh Hivad Marrie  | Sobuares<br><b>Hisad Manus</b><br>authorize<br>this antivirus is updated to november<br><b>Bescription</b><br><b>Clear</b><br><b>Igazioni</b> | <b>Enter Sub Heads Details</b><br>1. Enter Head Name<br>2. Enter Sub Head Name<br>3. Enter Description |                                |
| 3 View Created file<br>> Sent Files                                             | S. Mil.               | <b>Brief Warre</b> | Sab Hund Hume                                                                                                    | Description                                                                                            | Action                         |
|                                                                                 |                       | Software           | WIDVING                                                                                                    | this artist turn sadated to converting                                                                 | <b>ZEEL KOUN</b>               |
|                                                                                 |                       | Accoreradobbe      | New Qurtains Atlatice et Applaatise                                                                                                    |                                                                                                    | <b>SPILLE &amp; SHARA</b>      |
|                                                                                 |                       |                    |                                                                                                    |                                                                                                    |                                |
|                                                                                 |                       | 1090               | <b>Staff Trappose</b>                                                                                                    |                                                                                                    | <b>ZIM KOM</b>                 |
|                                                                                 |                       | Anadomic.          | <b>Arademic</b>                                                                                                    |                                                                                                    | <b><i>A DR &amp; Baker</i></b> |
|                                                                                 |                       | Leave              | n.                                                                                                    |                                                                                                    | <b>FINE MUSE</b>               |
| 3 Weighted Fries<br>5 View File Mayers ext.                                     |                       | Schools            | Testing & Implementation                                                                                                    |                                                                                                    |                                |
|                                                                                 |                       |                    |                                                                                                    |                                                                                                    | <b>SWIMM</b>                   |

*Image: Sub Heads*

Click To **EDIT** OR **DELETE** 

#### <span id="page-6-0"></span>**7.2 Delete Sub Head**

Follow instruction as mentioned in the image :

| Bundelkhand University, Jhansi | $\equiv$       |                  |                                       |                                | $\blacksquare$<br><b>Malcome</b> COUNTRIE ME |
|--------------------------------|----------------|------------------|---------------------------------------|--------------------------------|----------------------------------------------|
| weisenet.<br><b>STRITTLE</b>   |                | Sub Heads        |                                       |                                | Click                                        |
| File Trading System            |                |                  |                                       |                                | Confirm OR                                   |
| > Dashbarry                    |                |                  | <b>Beat Name</b> Schools              | H                              | Cancel                                       |
| a beende                       |                | Sab Hirad Marrel | arthWhile                             |                                |                                              |
| <b>B SEN Heath</b>             | Beautiption    |                  | <b>Confirmation Box</b>               | $\vert$ m                      |                                              |
| I-Clean-Eliz                   |                |                  | Are You Sure to Delete the<br>record? |                                |                                              |
| I Vision Council Pile          |                |                  | Confirm                               |                                |                                              |
|                                |                |                  |                                       |                                |                                              |
| <b>State Way</b>               | E-Mo-          | <b>Head Wame</b> |                                       | Cancel<br>Heartpttee           | Action                                       |
|                                | $\blacksquare$ | Schools          | artistica                             | The artists and and to meeting | <b>FOR STARS</b>                             |
| I Received Free                | ٠              | <b>AUDITORS</b>  | Day Quytano allegreed dualization     |                                |                                              |
| 3 View Elle Molverrent         | ٠              | w                | <b>SMTARYS</b>                        |                                |                                              |
| mann                           |                | <b>Atabesis</b>  | inaless:                              |                                |                                              |
|                                | ٠              | <b>Lines</b>     | $\approx$                             |                                | <b>M. Delived</b>                            |

*Image: Delete Sub Heads*

## **8. View Created File**

Follow instruction as mentioned in the image :

| weimme!                           | View Created File<br>Search Criteria<br>File Type |                            |                         |                                        |                                        |                        |                                                          |              |                        |                |
|-----------------------------------|---------------------------------------------------|----------------------------|-------------------------|----------------------------------------|----------------------------------------|------------------------|----------------------------------------------------------|--------------|------------------------|----------------|
| File Tracking System<br>Cashboard |                                                   |                            |                         |                                        |                                        |                        |                                                          |              |                        |                |
| > Heads                           |                                                   |                            |                         | -Select-<br>$-5$ elast $-$<br>-belact- |                                        |                        | <b>Enter View Created Details</b><br>1. Choose File Type |              |                        |                |
| <b>I Satt Hearts</b>              | File Catagory<br>File Sub Category                |                            |                         |                                        |                                        |                        |                                                          |              |                        |                |
| >Create File                      |                                                   |                            | 2. Choose File Category |                                        |                                        |                        |                                                          |              |                        |                |
| I View Created Pile               |                                                   |                            | <b>Head Marras</b>      | -bitect-                               |                                        |                        | 3. Choose File Sub Category<br>4. Choose Head Name       |              |                        |                |
| > Sept.flies                      | 5th Hoad Name                                     |                            | $-5$ etect-             |                                        |                                        |                        | 5. Choose Sub Head Name                                  |              |                        |                |
|                                   |                                                   |                            |                         |                                        |                                        |                        |                                                          |              |                        |                |
| I-Roomvod Files                   |                                                   | <b>Click Show OR Clear</b> |                         |                                        | Circ                                   |                        |                                                          |              |                        |                |
| I View File Movement              |                                                   |                            |                         |                                        |                                        |                        |                                                          |              |                        |                |
|                                   | $S$ , Ma.                                         | Beference<br><b>Hamber</b> | Generated File<br>Ro.   | FBs<br>Category                        | Sender<br>Department                   | Sender<br>Designation  | Sendor<br>Mazoe                                          | File Title   | Date of<br>triltiation | Action         |
|                                   | п                                                 | <b>MA</b>                  | xxtitristinistal        | terey Film                             | CONFILTED CENTER                       | <b>GOMES ANALIZ L.</b> | Des Praisault                                            | amivina      |                        |                |
|                                   | з                                                 | <b>N/A</b>                 | \$3,50004E              | New File                               | COMPUTER GENTIN                        | System Aviabrat 1      | DW Praiash                                               | 1001230815   | 115WID15               |                |
|                                   | з                                                 | THE INDICATE               | 131576856.A             | Cortinaing<br>ESC.                     | <b>VICE CHANCELLER</b><br><b>UFFES</b> | 真正式                    | Des Prailauts                                            | TESTS?LEIGHS | minutesi-              | <b>El Bate</b> |
|                                   | ×                                                 | <b>SER</b>                 | 18/04/1                 | teris Illa                             | <b>UCEONACELOR</b><br><b>OFFICE</b>    | 8800                   | tive Presidents                                          | TENTYZINHUA  | <b>INSTRUCT</b>        | <b>ADA</b>     |

*Image: View Created File*

Click To **EDIT** OR **PRINT** OR **FORWARD** OR **DELETE**

## <span id="page-7-0"></span>**9. Update Files**

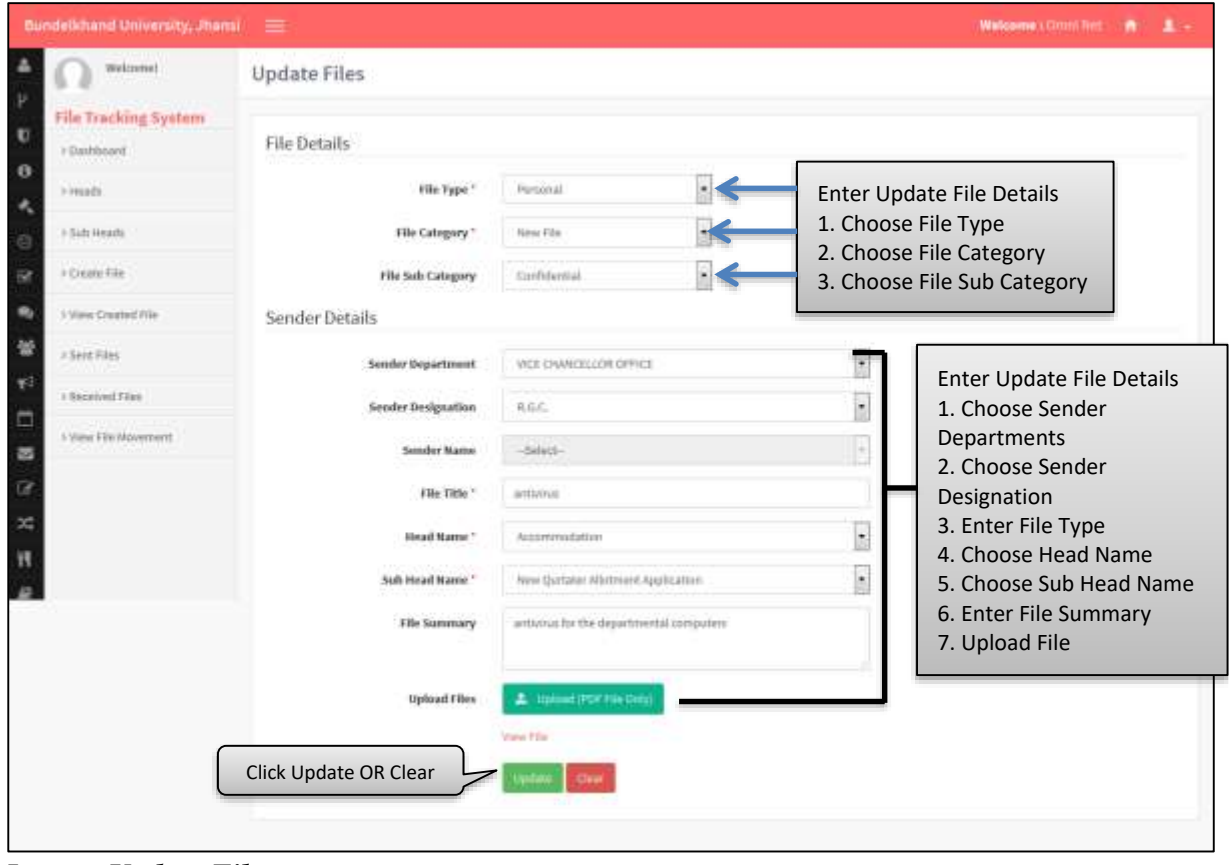

*Image: Update Files*

## **10. Sender Details**

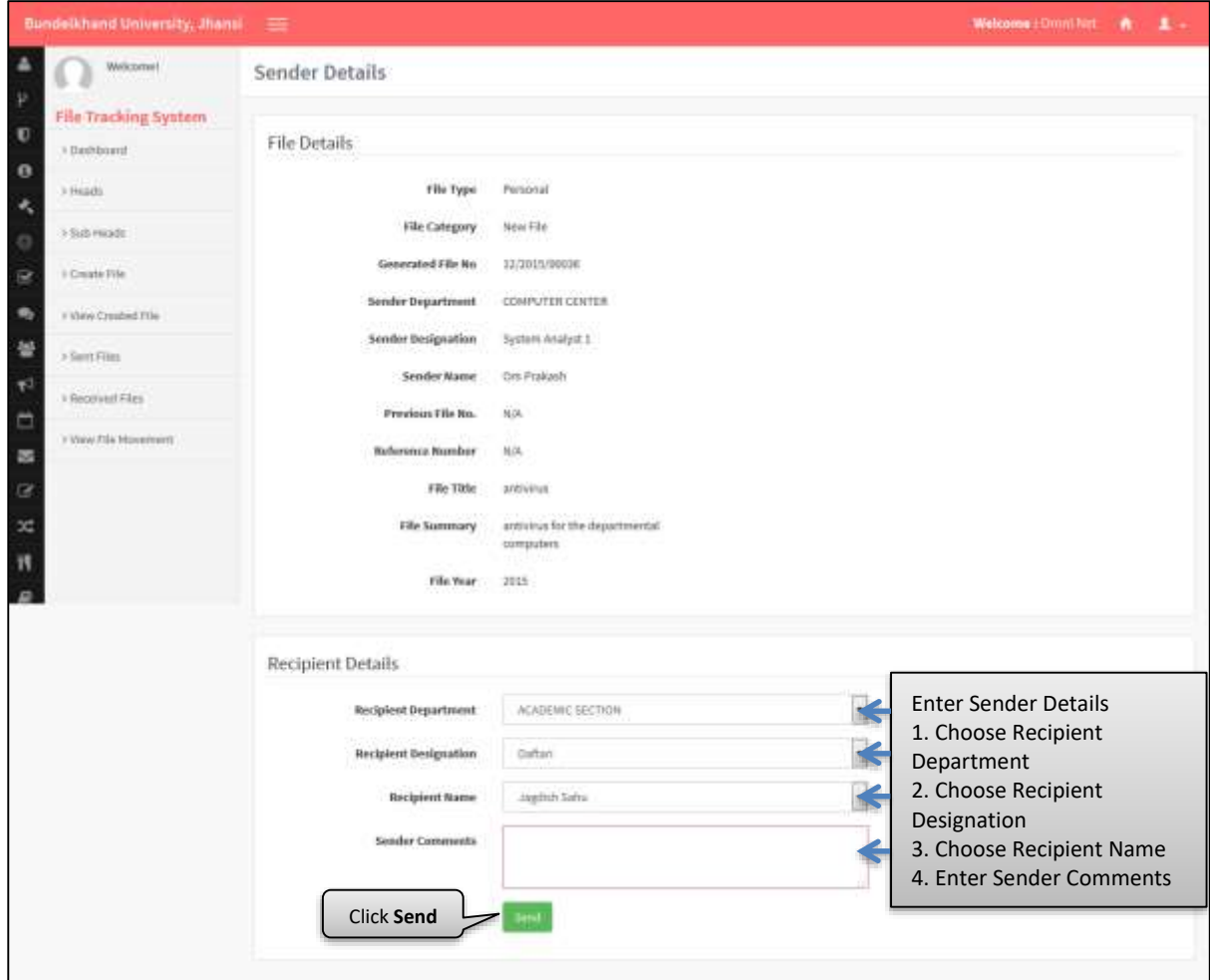

*Image: Sender Details*

## <span id="page-9-0"></span>**11. Edit Send File**

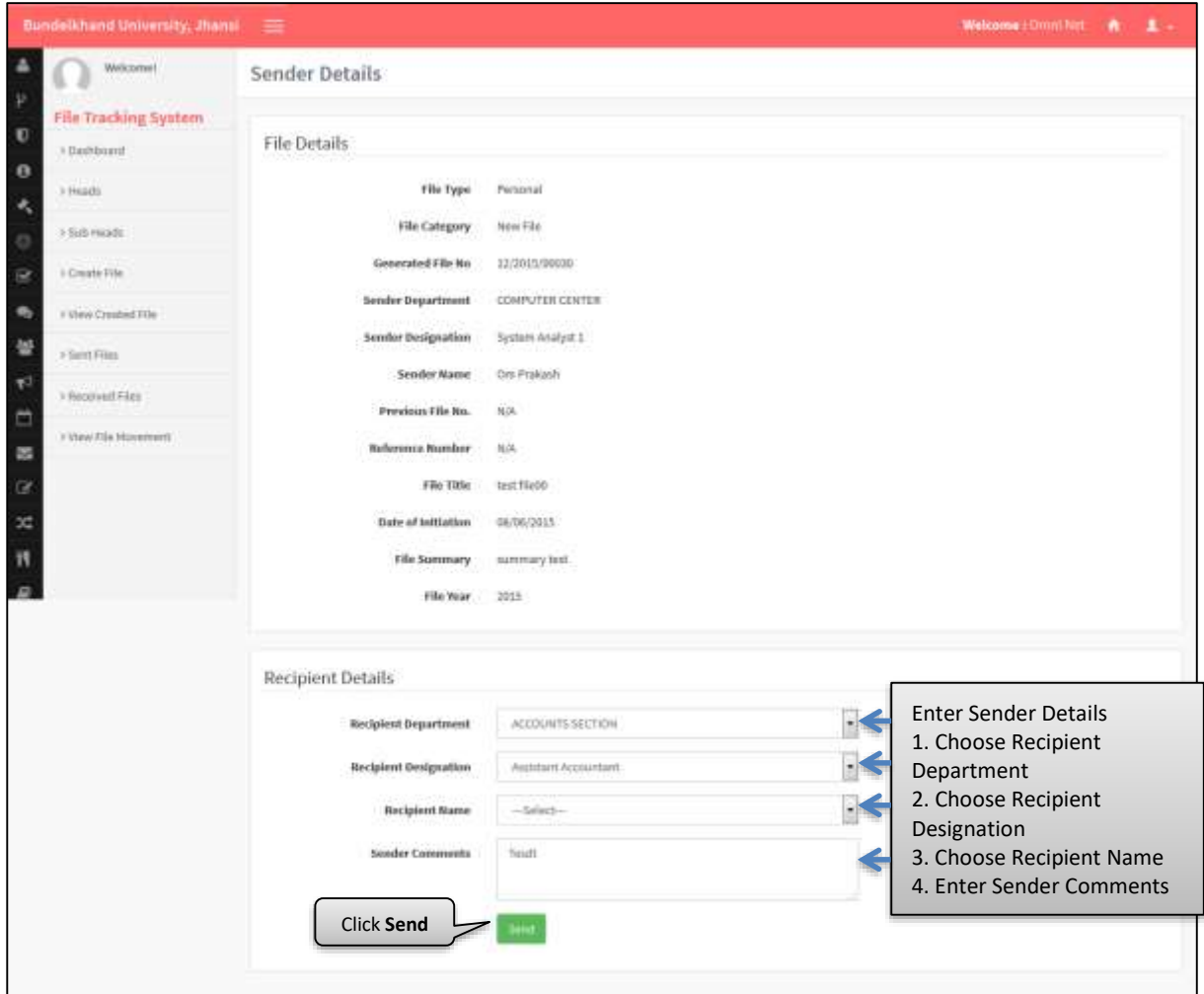

*Image: Sender Details*

## <span id="page-10-0"></span>**12. View Sent File**

Follow instruction as mentioned in the image :

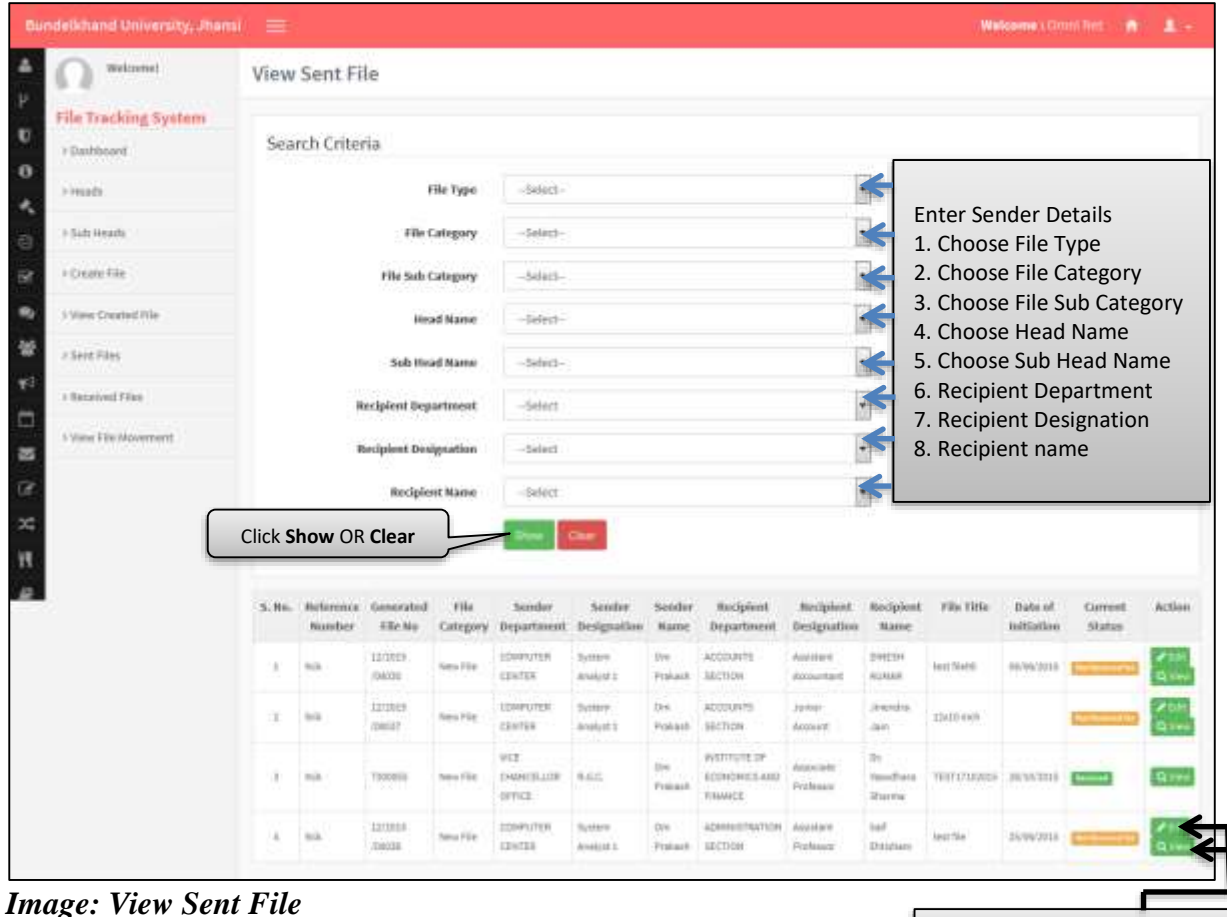

*Image: View Sent File*

Click To **EDIT** OR **View**

## 13. Received Files

• Follow instruction as mentioned in the image :

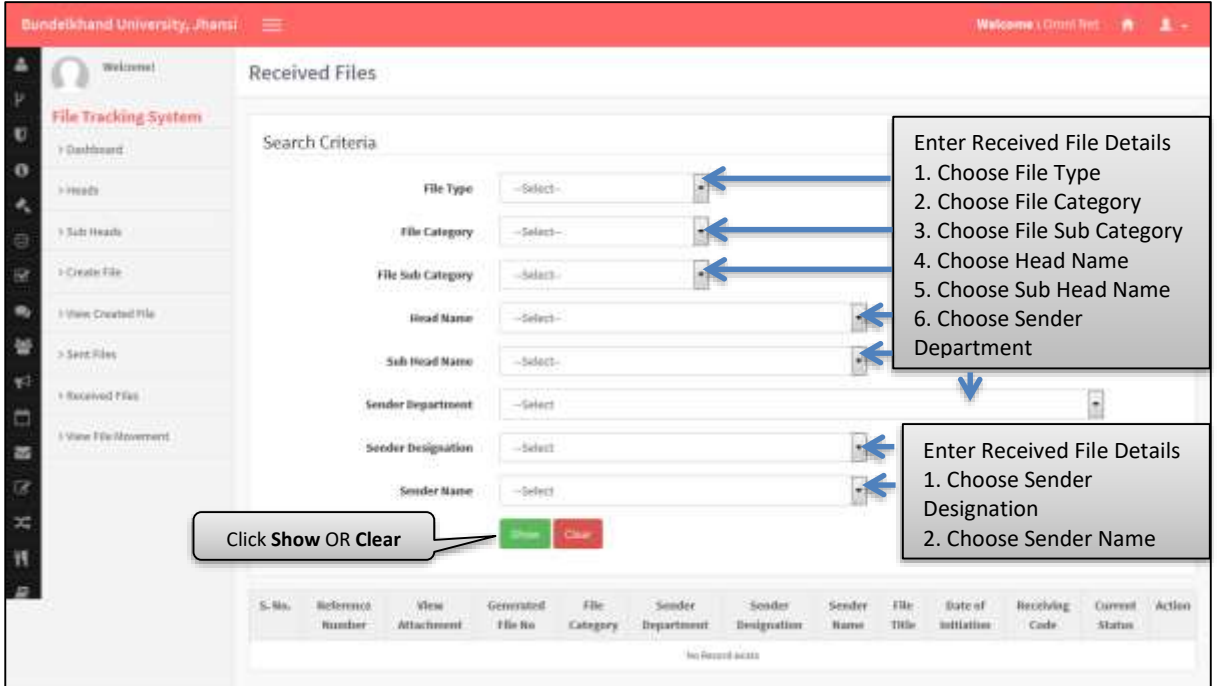

*Image: Received Files*

### **14. View File Movements**

Follow instruction as mentioned in the image :

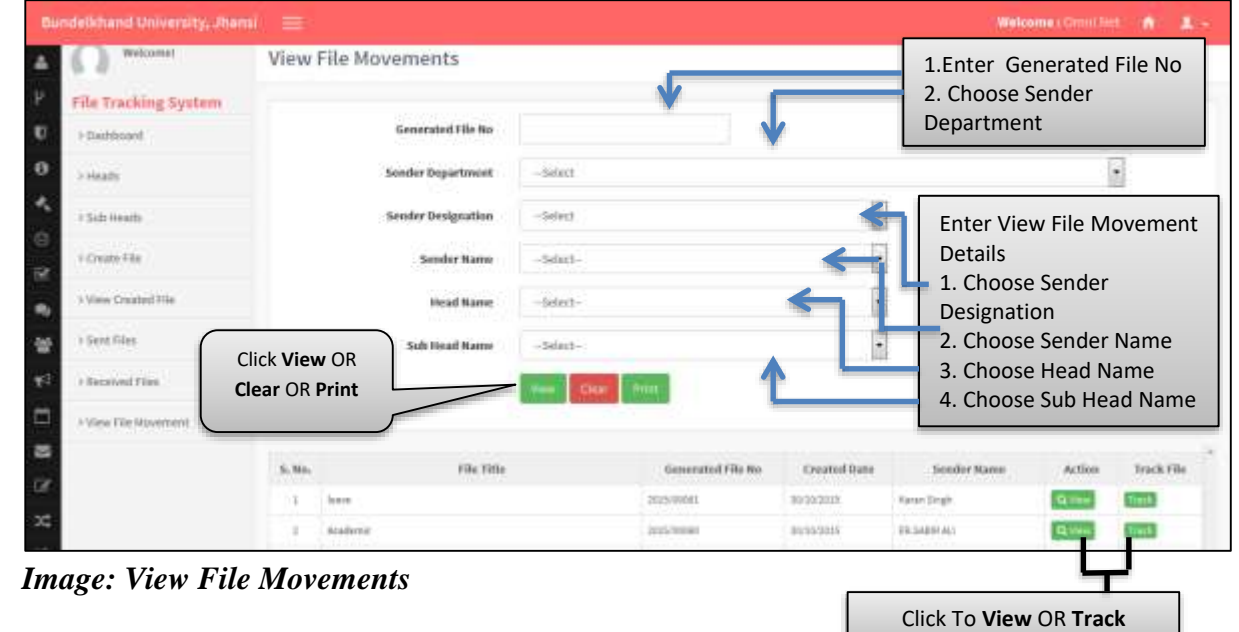

 $\bullet$ 

## <span id="page-12-0"></span>**15. Track File**

|                                     | Bundelkhand University, Jhansi | ≡                                 |                                   |                                              |                                       |                     |                          |                               | <b>Malcome : DOIN THE</b>         | $\blacksquare$<br>٠        |
|-------------------------------------|--------------------------------|-----------------------------------|-----------------------------------|----------------------------------------------|---------------------------------------|---------------------|--------------------------|-------------------------------|-----------------------------------|----------------------------|
| A<br>$\mathcal V$                   | weimmet.                       | Track File                        |                                   |                                              |                                       |                     |                          | <b>Click Print</b>            |                                   |                            |
| U                                   | File Tracking System           |                                   |                                   |                                              |                                       |                     |                          |                               |                                   |                            |
|                                     | Trashburg                      | The Title                         |                                   | TESTITIONIS                                  |                                       |                     |                          |                               |                                   |                            |
| $\bullet$<br>$\mathcal{A}_i$        | > Heads                        | File No.<br><b>Eife Catagory</b>  |                                   | 3/700048<br>New Prix                         |                                       |                     |                          |                               |                                   |                            |
| $\overline{a}$                      | 1 Satt Heads                   | Film Sub-Cabrasory                |                                   | Confidential                                 |                                       |                     |                          |                               |                                   |                            |
| $\mathbb{R}$                        | 1-Create File                  | Created By<br>Created thept       |                                   | Dr. Yasodhara Sharma<br>армиизтиатем частник |                                       |                     |                          |                               |                                   |                            |
| $\bullet$                           | I View Created His             | <b>Created Designation</b>        |                                   | Assistant Engineer (Civil)                   |                                       |                     |                          |                               |                                   |                            |
| ¥                                   | > Sere Files                   | Created Bate                      |                                   | 17/10/2015 12:04:10                          |                                       |                     |                          |                               |                                   |                            |
| $\frac{1}{\mu}$ $\,$ $\,$ $\,$ $\,$ | + Received ? Fell              | Forwarded to                      | Fiewardod By                      | Forwarded To                                 | Forwarded By                          | Forwarded To        | Forwardod By             | FBir                          | <b>Date From</b>                  | Date To                    |
|                                     | $\lambda$ View File Movement   |                                   |                                   | <b>Bepartment</b>                            | <b>Department</b>                     | Designizion         | Designation              | <b>Stabus</b>                 |                                   |                            |
| F.<br>$\overline{\omega}$           |                                | <b>Sr. Rayers Singh</b><br>Sergar | <b>Un Vacadisare</b><br>liters a  | HARTSTATE OF ECONOMICS-<br><b>WESTINGER</b>  | AUTORITANTICH SECTION                 | передакциями        | Autobiot Engineer ( Out) | Equiposti                     | <b>AT/10/3039</b><br><b>USKIE</b> | <b>AVENDED</b><br>12/02/15 |
| $\mathbf{x}$                        |                                | Dr. Vesselbarg<br><b>Ununna</b>   | Dr. Roleey Singh<br><b>Janger</b> | HISTORIC OF ECONOMICS<br><b>AIG FMANCE</b>   | INSTITUTE OF ECONOMICS<br>AND FINANCE | Associate Professor | Teylorical Assistant     | <b><i><u>designed</u></i></b> | 19/10/2028<br>delayers and        | ex'awates'<br>strength     |
| $\mathbf{H}$                        |                                |                                   |                                   |                                              |                                       |                     |                          |                               |                                   |                            |

*Image: Track File*